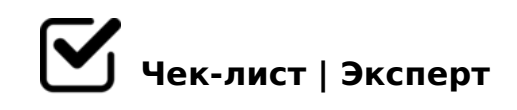

# **чек-лист для создания презентации**

В наше время очень важно правильно оформлять презентации. Правильный подход к созданию презентации - залог того, что аудитория будет с интересом слушать ваше выступление. Сегодня мы разберемся как-же правильно создавать и оформлять работу.

## **Этапы создания презентации**

### Сформулируйте тему

*Важно сформулировать тему так, чтобы она не была слишком масштабной.* 

#### Определите цель

*Важно сразу понимать, что вы хотите добиться в ходе своего выступления. Цели бывают разные: заставить аудиторию совершить желаемое действие; объяснить сложную для понимания информацию; убедить в ценности идеи.*

#### Изучите свою аудиторию

*Прежде чем выступать перед людьми определитесь: Кто мой слушатель? Чем он интересуется? Как мое выступление ему поможет?* 

#### Составление структуры презентации

*Важно составить план презентации, в котором можно учесть: Все свои идеи, связанные с темой Тезисы Последовательность подачи информации* 

### Сбор дополнительных данных

*последние новости и исследования; статистика; мнения экспертов в этой области; отзывы.*

# **Как сделать презентацию красивой и интересной**

#### Структура текста и шрифта

*Важно один слайд - одна идея. Идею можно обозначить в заголовке слайда*

#### Структура страницы

*Важно понимать, что если на слайде будет много текста, то вас не будут слушать, будут лишь читать текст.* 

# Шрифт

*Не применяйте более 2 шрифтов. Выбирайте те, которые поддерживают латиницу и кириллицу.*

#### Визуальная составляющие

*Инфографика. Используйте диаграммы, графики, цитаты. Они привлекают внимание аудитории, наглядно объясняют сложную информацию и заменяют текст по смыслу. Единый стиль визуальных элементов. Иконки и иллюстрации в презентации должны быть из одной серии и с одинаковыми параметрами.* 

### Визуальные составляющие

*Однотонный фон. Чтобы текст легко читался, фон должен быть однотонным. Орнаменты и принты отвлекают внимание и мешают визуально. Картинки. Не нужно, чтобы они занимали весь экран. Призыв к действию в конце. Советую отказаться от банального "Спасибо за внимание" и использовать полезную информацию (QR-коды, или адреса, где можно любой интересующий вопрос)* 

# **Ресурсы для оформления слайдов**

### Подбор шрифтовых пар

Google Fonts. Это приложение позволяет визуально подобрать комбинации шрифтов. *Google Type. Проект создан профессиональными дизайнерами для подбора шрифтовых пар. На сайте видим, как текст будет выглядеть на странице. Если вариант понравился, то вверху экрана есть названия шрифтов.* 

#### Палитры для поиска цветовых решений

*Сочетания цветов на них приятны глазу. Под каждым фото есть палитра из пяти основных оттенков с номерами. Для оформления слайдов берите цвета из одной палитры. Adobe Color. Сервис помогает подбирать гармоничные сочетания оттенков с*  ?><>ILN F25B>2>3> :>;5A0.

 $\Box$  458 8 D>B> 4; O >D> @ <; 5 = 80 ? @ 575 = B0F89 Pinterest. MB>9 A>FA5B8 2K =0945B5 ?@8<5@K ?@575=B0F89, :>B>@ A>740=85 48709=0 4;O 20H8E A;094>2.

 $@>3@0< 8 A5@28AK 4:O A>740=8O ?@575=B0F8$ 

 $\Box$  @8H;> 2@5<O >7=0:><8BLAO A A5@28A0<8, :>B>@K5 ?@575=B0F8N A0<><C.

PowerPoint KeyNote Impress Prezi Canva Google Slides Tilda

 $0$ :; NG5=85

 $\Box$  ; O > D > @ <; 5 = 8 O ? @ 575 = B 0 F 8 8 = 5 = C 6 = > 1 K B L 4 8 7 0 9 = 5  $! > 2@5 < 5 = 5K5$  ? @ 8;  $> 65 = 80$  C ? @  $> 10NB$  A  $> 740 = 85$  : @ 0 A 8 2  $A$ ; 094 > 2.

 $!$  >740 = > A ? > < > ILN > = ;09 = A5 @ 28A0 '5:-;8 $|A|$ B  $|s|$ :// $|c|$ ?h & @  $|B|$  ists.expert

[:0: MB> C1@](https://checklists.expert/page/help#white-label)0BL?